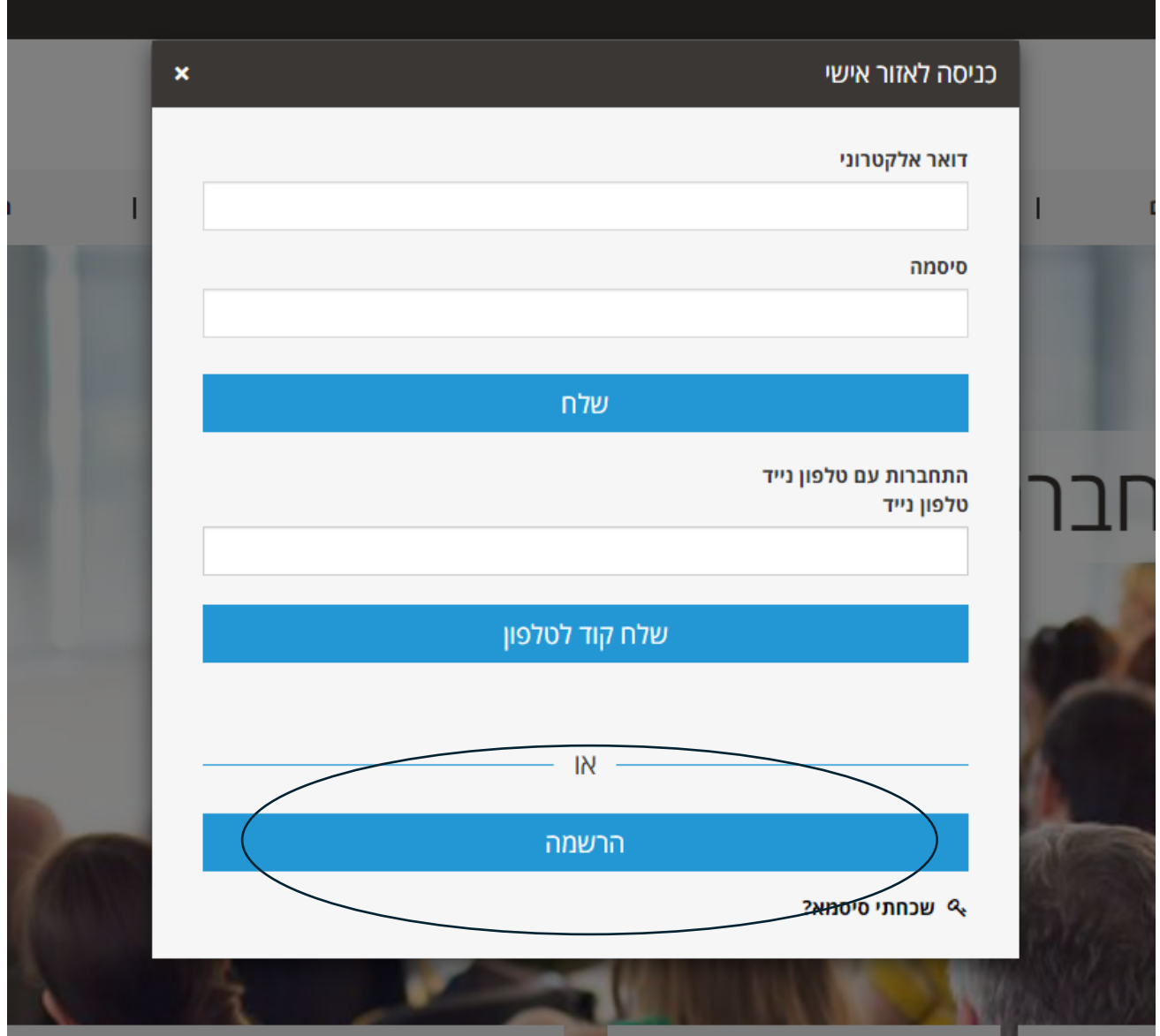

**ללחוץ על הרשמה )בלבד (** 

**צד שמאל במסך – כניסה לאזור אישי** 

**יש להיכנס לאתר - קרן ידע לאקדמאים במח"ר - [il.org.yeda.www://https](https://www.yeda.org.il/)/** 

לפניכם הסבר לרישום ראשוני באתר, כניסה לאחר רישום ראשוני ורישום ליום עיון/סיור דרך לינק נסתר.

עמיתים יקרים,

## **לאחר הרישום ישלח מייל אישור הרשמה לאתר – יש לשמור מייל זה**

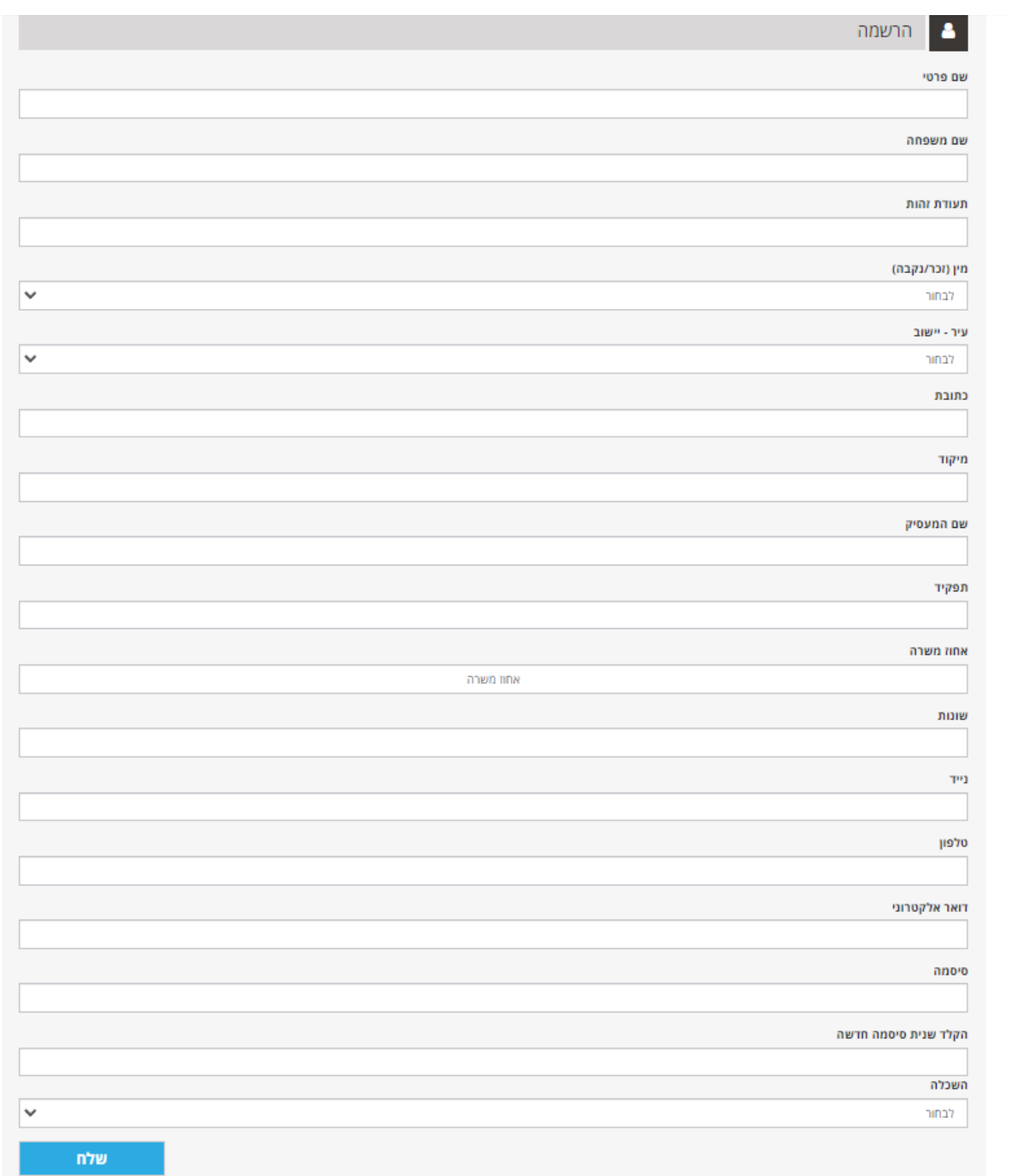

 $\downarrow$ **יפתח מסך שיש למלא בו את כל הנתונים + ליצור סיסמא עצמאית**   $\downarrow$ **\*במידה ובוצע רישום בעבר לאתר ניתן לבצע רישום עם נייד** 

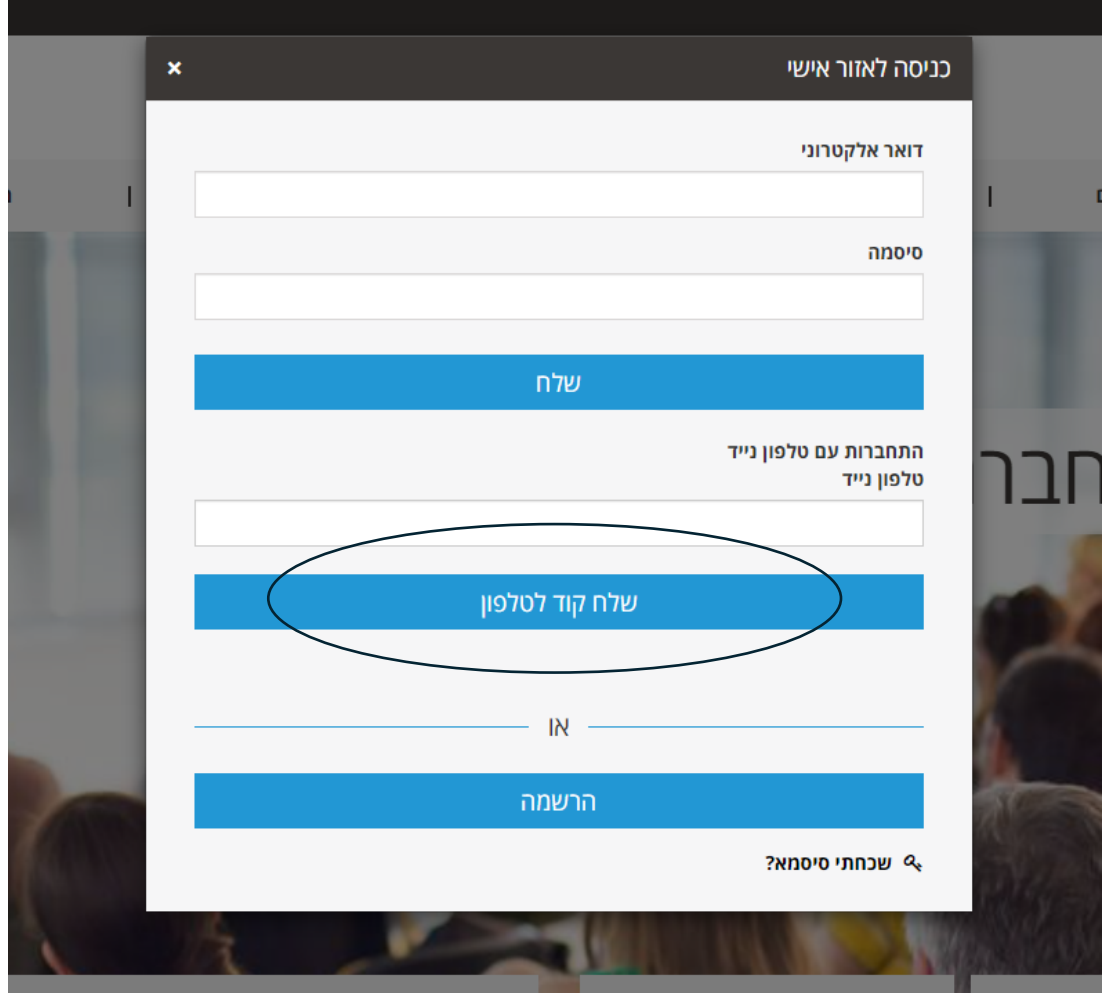

**במידה ו אכן נרשמתם בעבר עם הנייד הנ"ל לאתר – ישלח קוד חד פעמי לנייד.** 

**לאחר שביצענו כניסה לאתר עם שם משתמש וסיסמא או עם קוד לנייד ווידאנו שהשם שלנו מופיע בצד שמאל למעלה )במקום כניסה לאזור אישי (** 

**ניכנס ללינק שנשלח על ידי הוועד לביצוע הרישום ליום עיון / סיור / סדנה :**  <https://www.yeda.org.il/document/60,86,44.aspx>

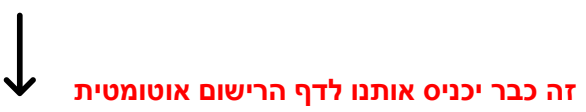

יום עיון אוניברסיטת בן גוריון בנגב יום שני, 01/07/2024 בין השעות 08:30 - 16:00

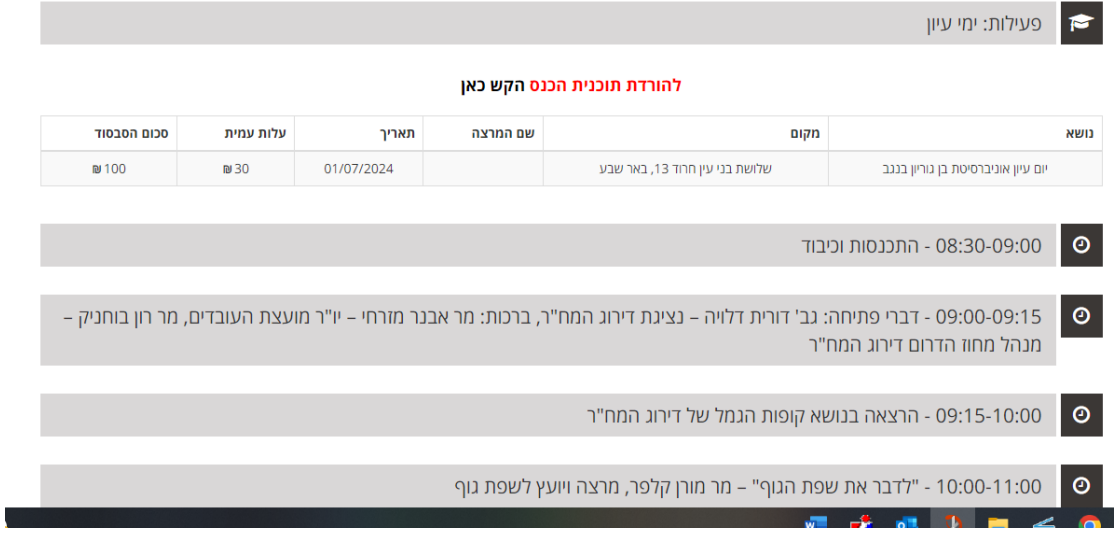

## **נרד לסוף העמוד ונלחץ על מקש ההרשמה**

הערות  $\mathbf{L}$ 

.<br>לפרטים /ברור, ניתן לפנות לנציגי המח"ר: ronb@histadrut.org.il מייל: ronb@histadrut.org.il

## **בהצלחה**